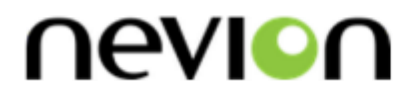

# **FRS-3G-DUAL**

Dual Frame Synchronizer for 3G/HD/SD-SDI

# **User manual**

Rev. B

**Nevion** Nordre Kullerød 1 3241 Sandefjord Norway Tel: +47 33 48 99 99 **nevion.com**

# Nevion Support

Nevion Europe

P.O. Box 1020 3204 Sandefjord, Norway Support phone 1: +47 33 48 99 97 Support phone 2: +47 90 60 99 99 Nevion USA

1600 Emerson Avenue Oxnard, CA 93033, USA Toll free North America: (866) 515-0811 Outside North America: +1 (805) 247-8560

E-mail: [support@nevion.com](mailto:support@nevion.com)

See<http://www.nevion.com/support/> for service hours for customer support globally.

# **Revision history**

Current revision of this document is the uppermost in the table below.

<span id="page-1-0"></span>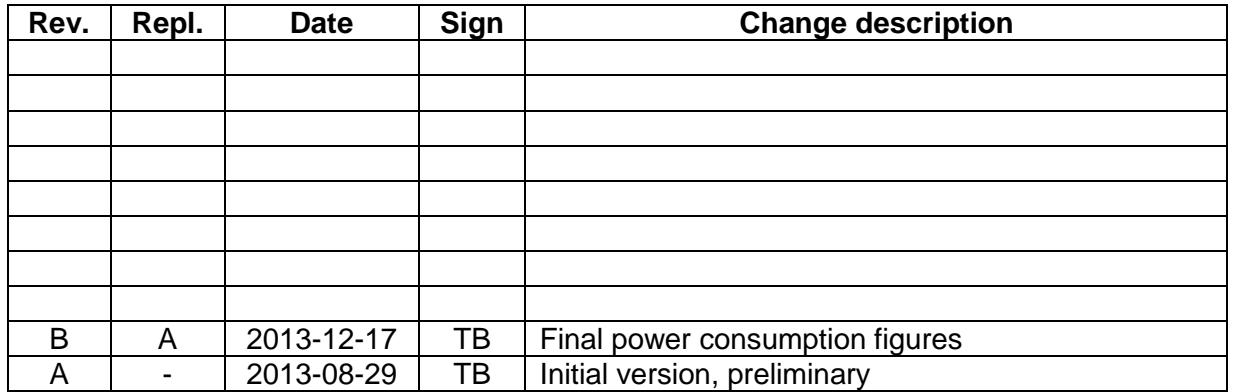

# **Contents**

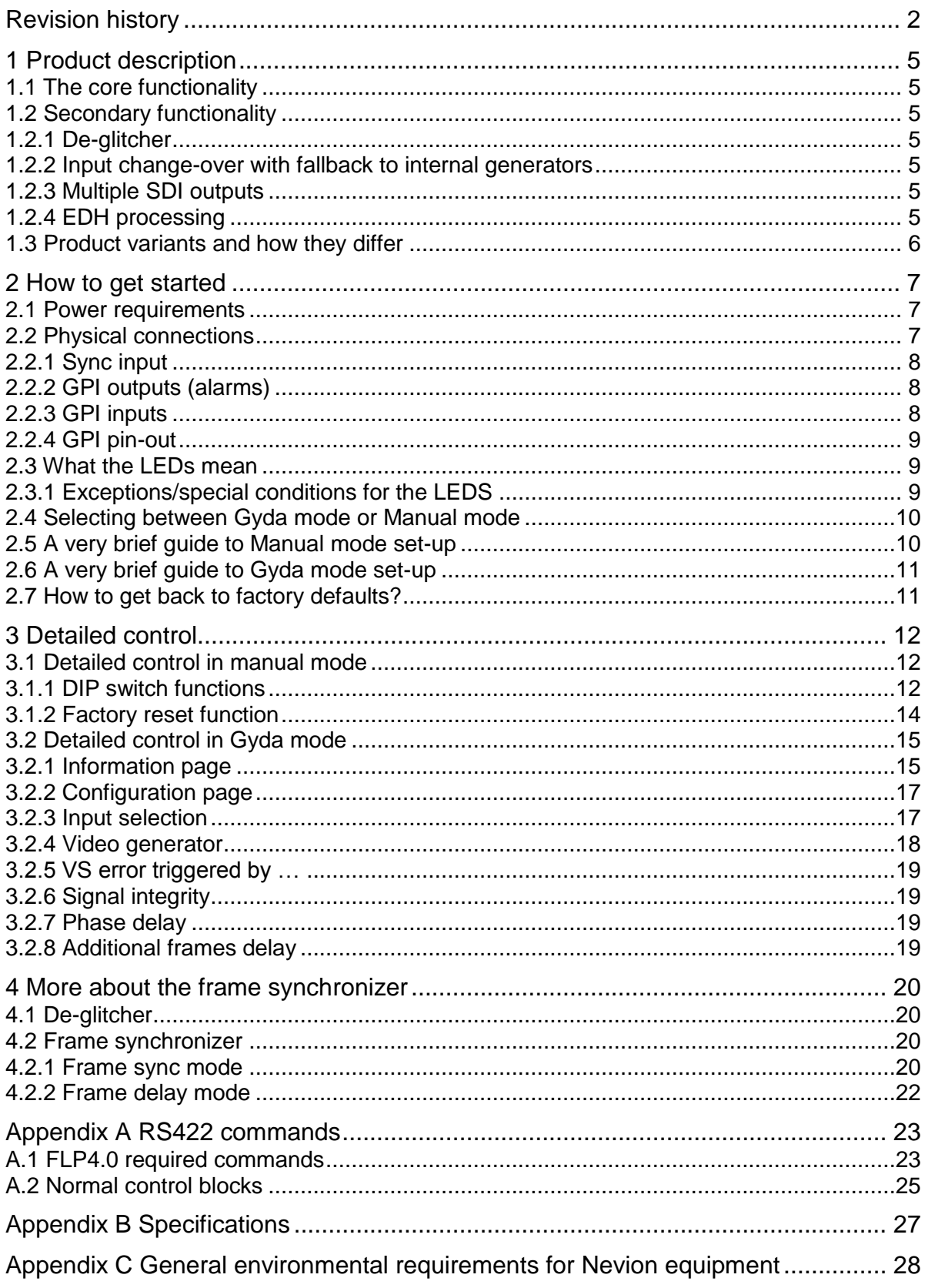

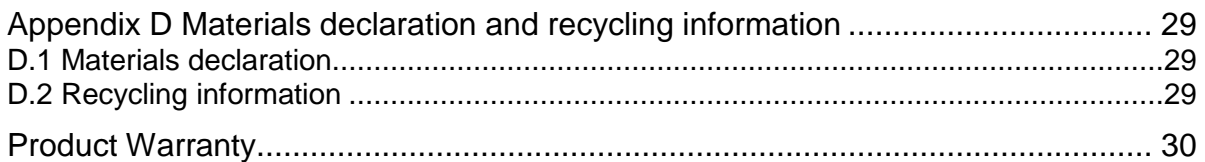

# <span id="page-4-0"></span>**1 Product description**

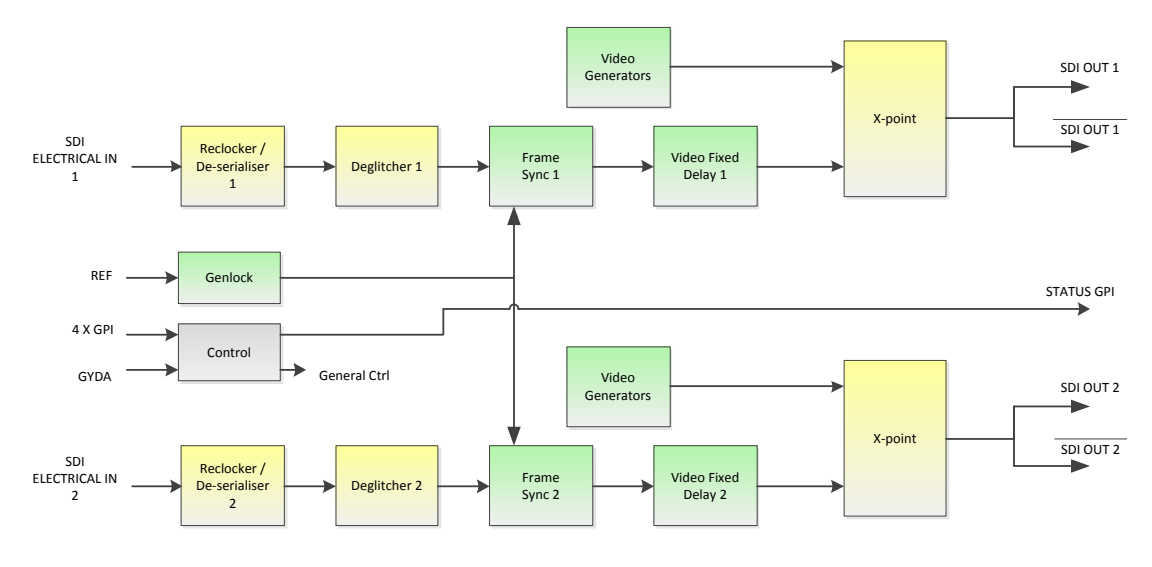

Figure 1: Simplified block diagram of the FRS-3G-DUAL card

# <span id="page-4-1"></span>**1.1 The core functionality**

The FRS-3G-DUAL is two 3G-HDSDI frame synchronizers on one Flashlink board. The two frame synchronizers share a common sync input, but are otherwise completely independent. They can handle all common SD, HD, and 3G level A video standards, and the two inputs need not have the same input frequencies or the same frame rates. Maximum video delay is eight frames.

The FRS-3G-DUAL comes in the standard Flashlink form factor and it is designed to be used with Multicon Gyda, the Nevion system controller. A subset of the configuration parameters can also be controlled by onboard switches, enabling stand-alone operation.

# <span id="page-4-2"></span>**1.2 Secondary functionality**

### <span id="page-4-3"></span>**1.2.1 De-glitcher**

The FRS-3G-DUAL comes with a built-in de-glitcher for continuous and seamless output. This will clean up line errors due to up-stream switching or other signal glitches. The output even remains error-free with change of input formats.

#### <span id="page-4-4"></span>**1.2.2 Input change-over with fallback to internal generators**

The FRS-3G-DUAL comes with an electrical SDI input per frame synchronizer core. Sophisticated input selection logic can switch automatically between the physical input and one of the internal generators.

### <span id="page-4-5"></span>**1.2.3 Multiple SDI outputs**

The FRS-3G-DUAL comes with a total of 4 BNC SDI outputs. Each of the two frame synchronizer cores has one inverting and one non-inverting output.

### <span id="page-4-6"></span>**1.2.4 EDH processing**

The FRS-3G-DUAL always does EDH processing.

# <span id="page-5-0"></span>**1.3 Product variants and how they differ**

There are no lower-spec variants of the FRS-3G-DUAL, but there is a variant that only has one of the two independent frame synchronizer cores enabled from the factory. This manual also covers this single-channel version, as the user interfaces are identical apart from the fact that the single-channel user interface doesn't show the control surfaces for the second frame synchronizer.

For frame synchronizers that only accept SD-SDI and/or HD-SDI input, see the FRS-SDI, FRS-HD-DMUX, and FRS-HD-XMUX4 product families. For prices, please contact Nevion or an authorized Nevion dealer.

# <span id="page-6-0"></span>**2 How to get started**

### <span id="page-6-1"></span>**2.1 Power requirements**

The absolute maximum power consumption for this module is 11.1 W. This figure varies considerably with the combination of video standards used. If the module will always be used with the same combination of input standards, the table below can be used to determine the actual maximum power consumption, and to determine how many modules can safely be used in one frame.

Note that the module will draw all its power from  $+5$  V. Check the  $+5$  V rating of the power supply, generally it will be lower than the rating for the entire supply!

#### **Table 1: Maximum power consumption as a function of the video standards used**

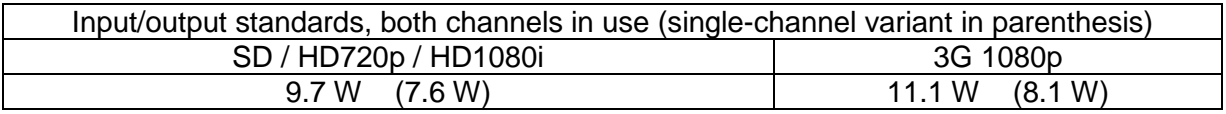

The single-channel variant of FRS-3G-DUAL uses more than half the power of a normal dual-channel unit, see table above!

# <span id="page-6-2"></span>**2.2 Physical connections**

<span id="page-6-3"></span>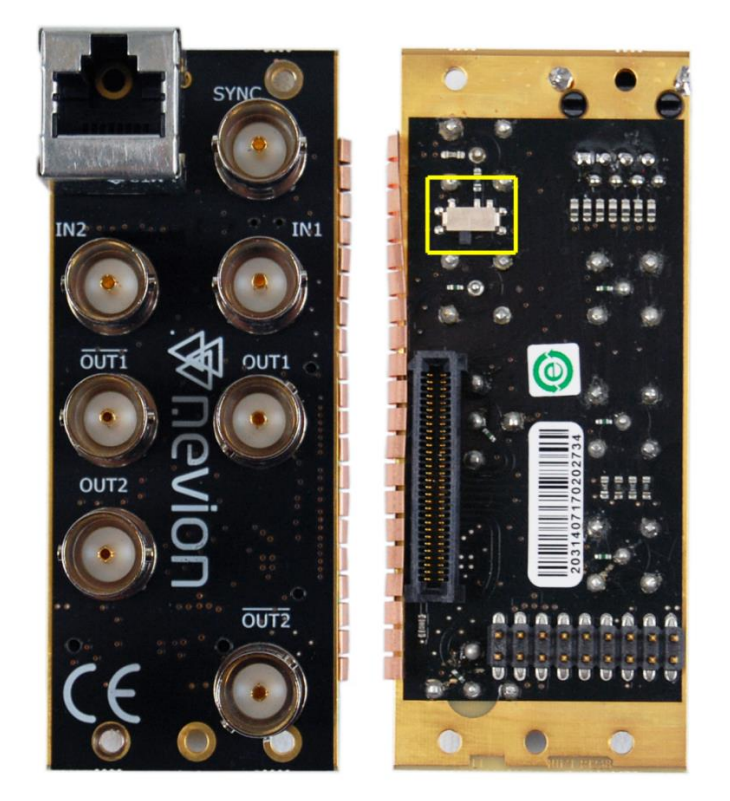

**Figure 2: FRS-3G-DUAL-C1 backplane. Connection side one the left, side towards the frame on the right**

The backplane for the FRS-3G-DUAL is labeled FRS-3G-DUAL-C1. It is designed to be fitted in a Flashlink rack unit and to take up a single slot. The table below is an overview of the connectors and their associated functions.

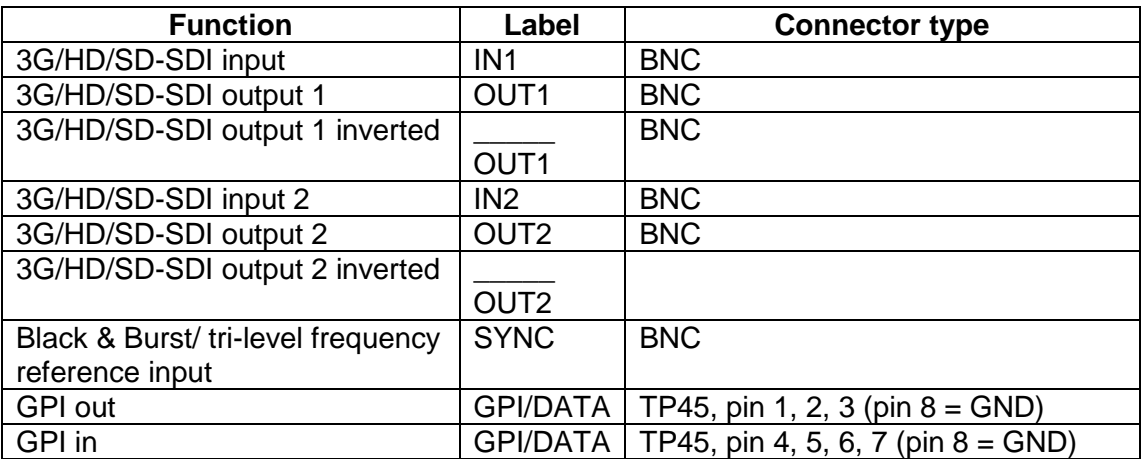

**Table 2: Connector functions**

Unused SDI inputs/outputs should be terminated with 75 Ohm.

#### <span id="page-7-0"></span>**2.2.1 Sync input**

The main module features a slide switch to select between sync taken from the backplane input (switch position marked "BP") and a frame-distributed sync (switch position marked "RACK"). At the time of writing this manual no frame-distributed sync is available, and the switch should always be kept in the "BP" position.

The backplane also features a switch on the component side (the side facing into the frame). This is a switchable termination for the backplane sync input. By setting the slide switch (marked with a yellow box in [Figure 2\)](#page-6-3) to the left position like pictured, the sync input is terminated to 75 Ohm. Generally, the sync inputs should be terminated if each sync input is fed from a separate output of a distribution amplifier. On the other hand, if one sync output is passively split and fed to several modules (via T-connectors), only *one* of the modules should terminate the sync, the others should leave it unterminated.

If the module will be used without a sync frequency reference, the positions of these slide switches do not matter.

#### <span id="page-7-1"></span>**2.2.2 GPI outputs (alarms)**

The FRS-3G-DUAL hardware module has three GPI output lines. The first one, GPIO 0, reflects the general status of the card, and thereby acts as an all-purpose alarm. GPIO 1 and GPOI 2 reflect the reclocker lock status of inputs 1 and 2, respectively. See [Table 3](#page-8-3) [below](#page-8-3) for pin-out of the GPI lines.

#### <span id="page-7-2"></span>**2.2.3 GPI inputs**

The FRS-3G-DUAL hardware module has four GPI inputs. No functions have yet been assigned to these input lines.

#### <span id="page-8-0"></span>**2.2.4 GPI pin-out**

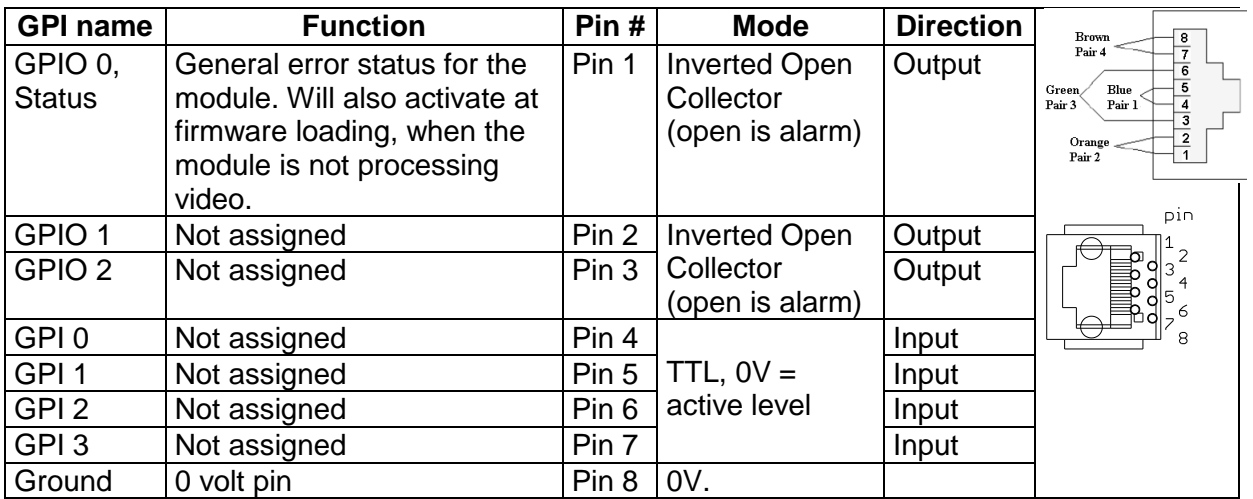

**Table 3: The TP45 (8pin modular jack) in detail**

### <span id="page-8-3"></span><span id="page-8-1"></span>**2.3 What the LEDs mean**

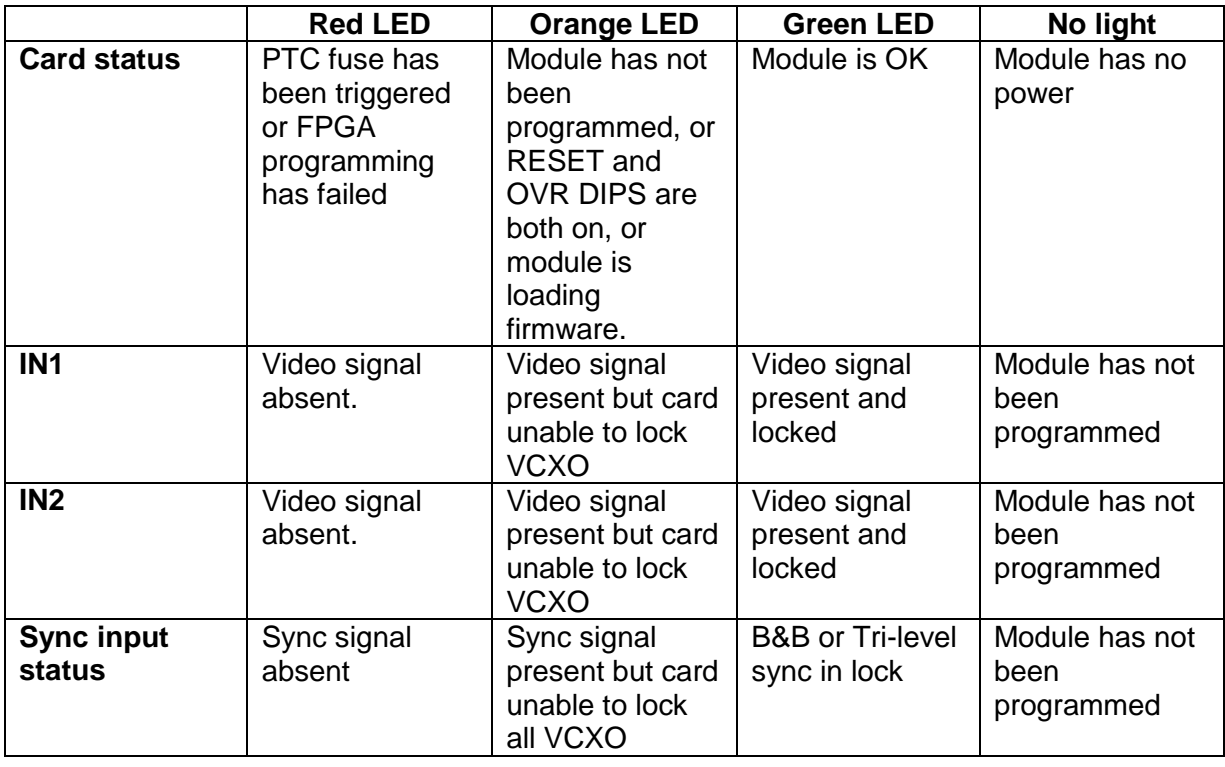

#### **Table 4: LED states and what they mean**

### <span id="page-8-2"></span>**2.3.1 Exceptions/special conditions for the LEDS**

The *locate* command will make all four LEDs blink on and off synchronously to quickly identify the module in a larger installation. The condition of the card is not otherwise affected by the command, only the appearance of the LEDs will change. The LEDs return to their normal states and functions after the special locate condition has timed out.

### <span id="page-9-0"></span>**2.4 Selecting between Gyda mode or Manual mode**

The board can be configured either manually or through the system controller *Multicon GYDA.* Since there's a limited number of switches available compared to the total number of settings available for the module, only a subset of the parameters can be adjusted when operating in manual mode. Generally, the parameters that cannot be directly controlled by the DIP switches will take their settings from the previous Multicon GYDA session. This means that for a specific manual setup it may be necessary to configure the module with a Multicon GYDA before switching to manual mode.

To reach manual mode, the lower DIP (labelled OVR) on the module must be switched to the "On" position (to the right) and the board must be re-booted. This isolates the board from Multicon GYDA control, but the module will still accept commands to retrieve its status, and also the commands necessary to initiate and perform firmware upgrades.

# <span id="page-9-1"></span>**2.5 A very brief guide to Manual mode set-up**

More details and possibilities are described in chapter [3.1,](#page-11-1) entitled ['Detailed control in](#page-11-1)  [manual mode'](#page-11-1). This is just the bare minimum to get started and get a useful output in Manual mode:

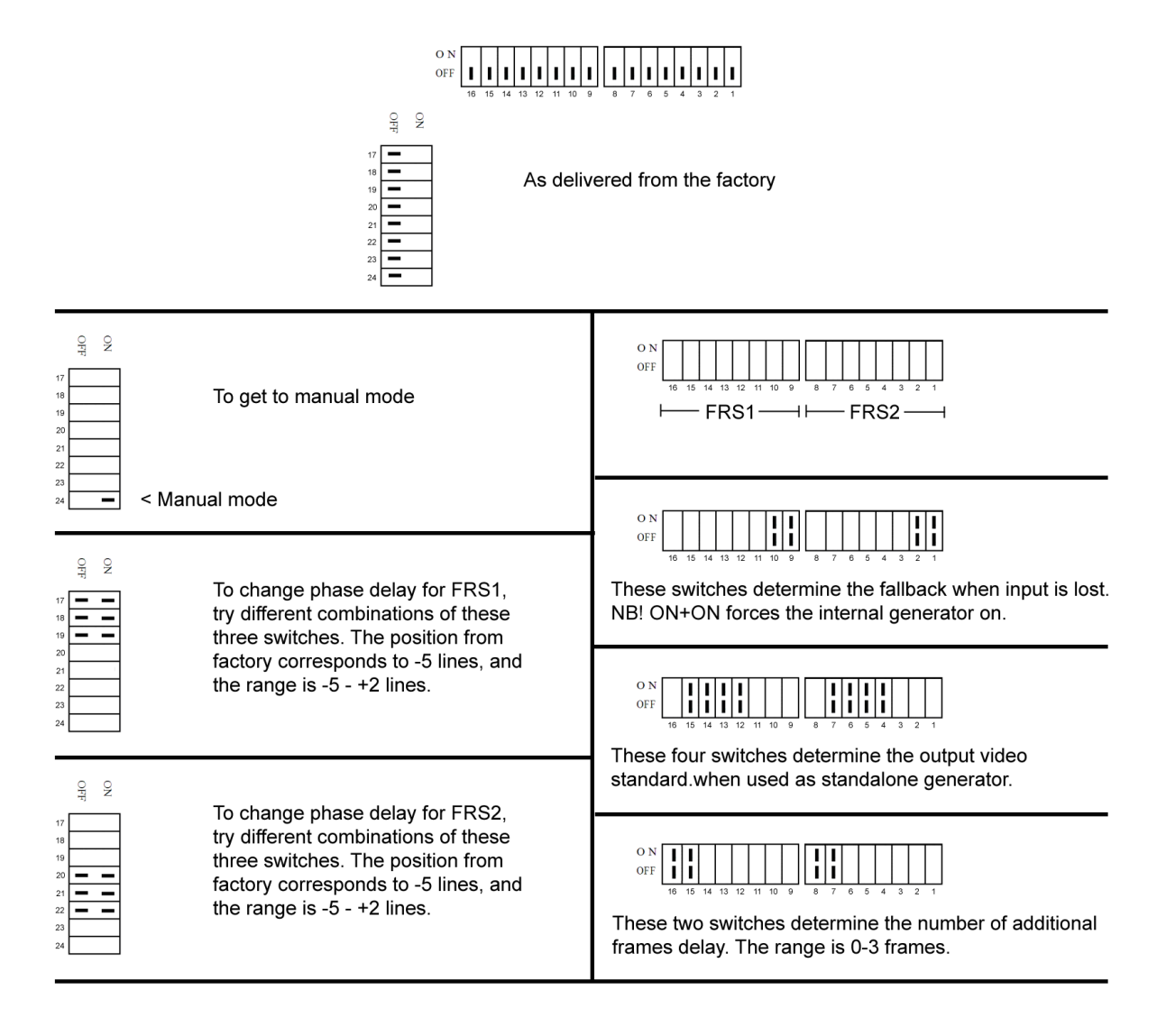

# <span id="page-10-0"></span>**2.6 A very brief guide to Gyda mode set-up**

All of these settings are covered in much more detail in chapter [3.2.](#page-13-1) These are just the most important settings to get started:

Arguably the most important setting is where to take the input from. Since the module is only available with one single electrical BNC input per frame sync core, a good starting point would be to take the input from these BNCs:

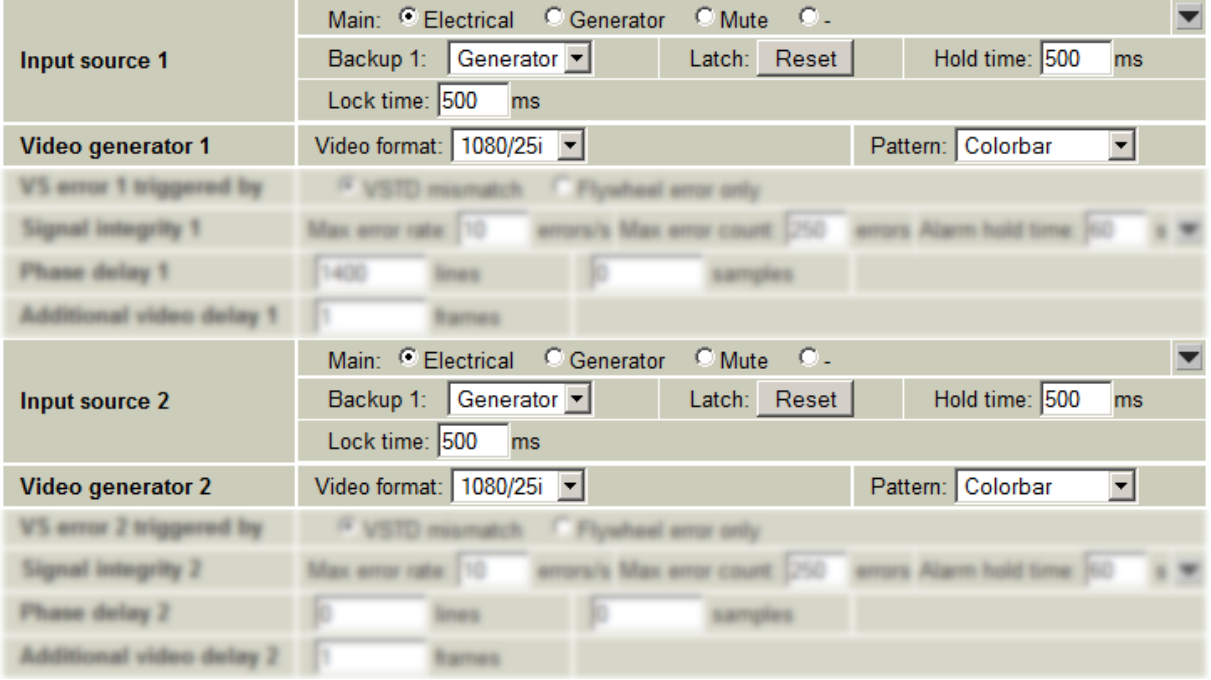

What this means is that the electrical input will be chosen whenever a signal is present, and if a signal is not present, the output will frame freeze for 500 ms before resorting to an internal fallback generator. Here this generator is set to produce Colourbar.

# <span id="page-10-1"></span>**2.7 How to get back to factory defaults?**

To access the function that will reset the module and reload the factory default settings, the module must briefly be put into manual mode. The entire procedure is described in chapter  $\overline{0}$ .

# <span id="page-11-0"></span>**3 Detailed control**

# <span id="page-11-1"></span>**3.1 Detailed control in manual mode**

To reach manual mode, the lower DIP (labelled OVR) on the module must be switched to the "On" position (to the right) and the board must be re-booted. This isolates the board from Multicon GYDA control, but the module will still accept commands to retrieve its status, and also commands related to initiate and perform firmware upgrades.

The Manual Mode configuration controls are all found on the front side of the board. There are three sets of DIP switches, and the switches are numbered and labeled counterclockwise from 1 to 24.

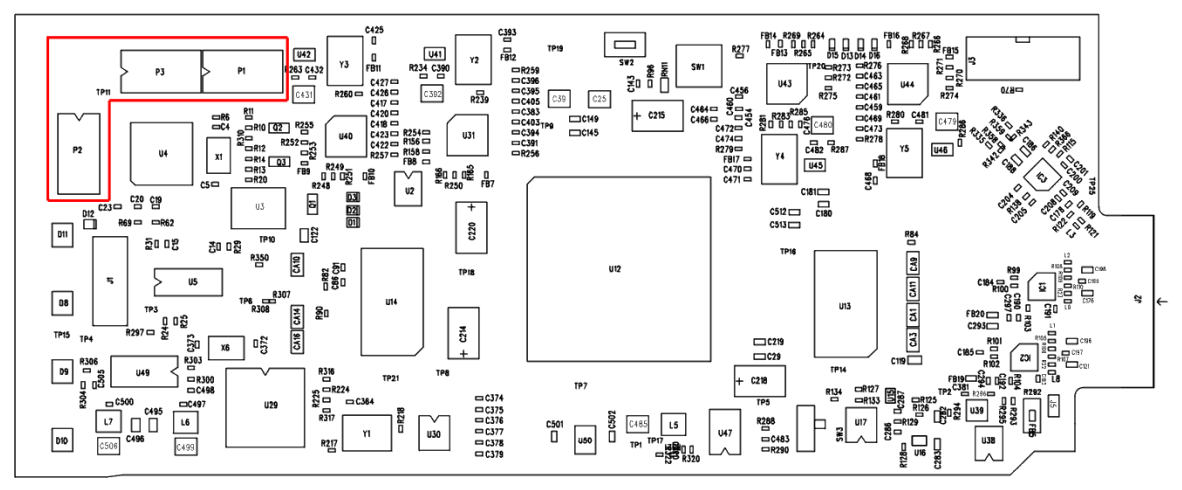

**Figure 3: The figure shows a top view component printout of the board.**

### <span id="page-11-2"></span>**3.1.1 DIP switch functions**

The two horizontally mounted DIP switch packages are here denoted DIP1- DIP16, counted from right to leftt. The vertically mounted DIP package is denoted with DIP17-DIP24, counted from top to bottom.

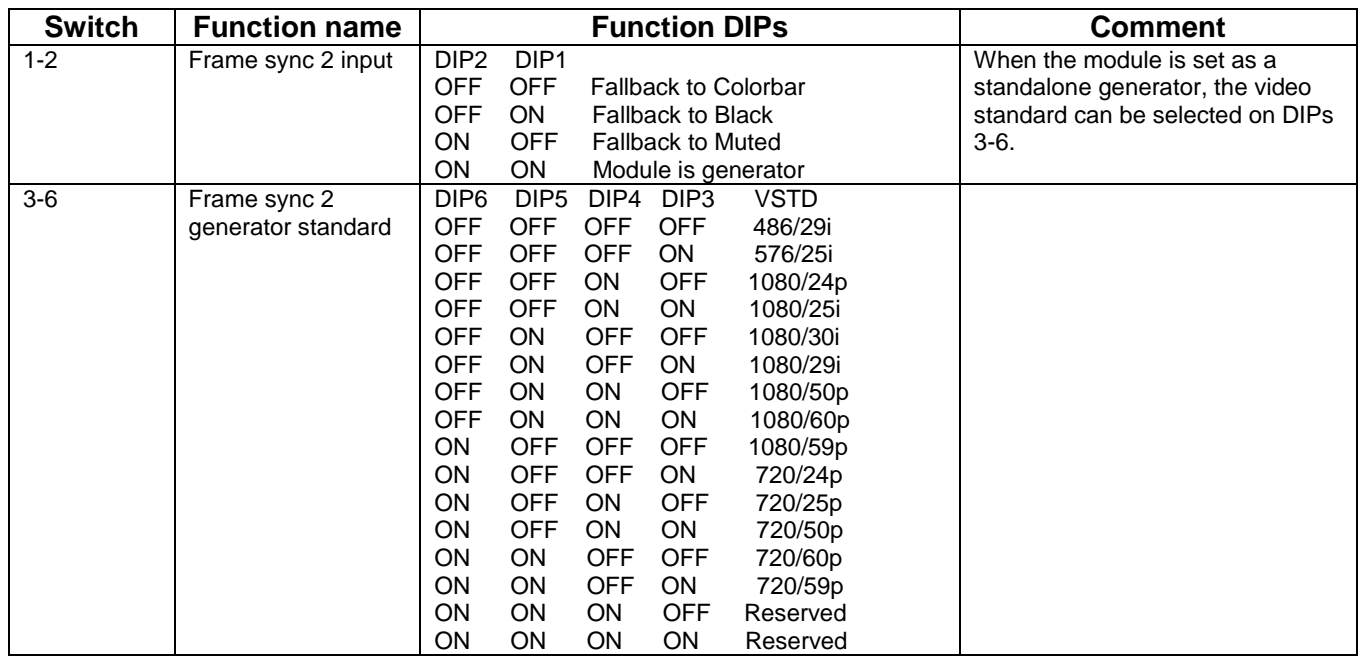

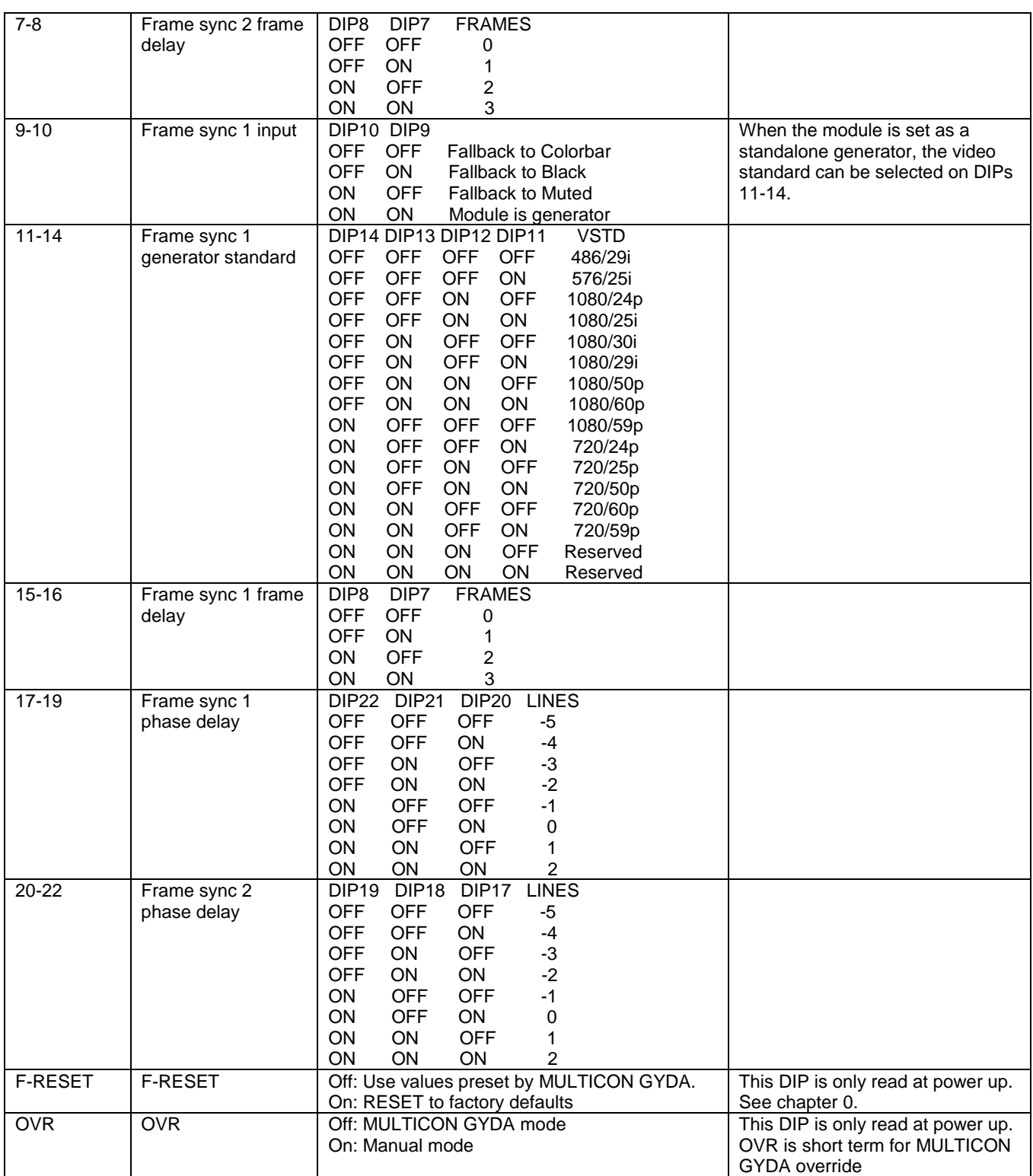

<span id="page-12-0"></span>**Table 5: DIP SWITCH FUNCTIONS**

#### <span id="page-13-0"></span>**3.1.2 Factory reset function**

The factory reset puts the card back to its initial state, as it was delivered from the factory. These settings are just a starting condition for the board, and new settings applied by the user will still take effect and be stored.

If a Multicon GYDA is controlling the frame in which the factory reset operation is performed, Multicon will see the re-insertion of the card in step 4 below as a hot-swap event, and it will try to write the previously stored settings back to the card. There are two ways to avoid this mechanism: The safest and easiest way is to keep the Multicon GYDA pulled out during the factory reset procedure. The next best thing is to select the Manual mode in step 3, which will effectively prevent the card from acknowledging the commands sent from Multicon in step 4. After ~30 seconds the Multicon settings will instead have been updated from the card settings (**some of which may now have been overridden by the DIP switches!**), and then the card can be unplugged once more, and returned to Gyda mode.

The factory reset is a four-step procedure:

- 1. Pull the main card out of the frame, and set the two DIPs labelled F-RESET and OVR to their On positions.
- 2. Re-insert the card into the frame. The Status LED will now be a permanent orange colour. No further waiting is needed after seeing the Status LED lit up orange.
- 3. Pull the card out of the frame again, and return the DIP F-RESET to its Off position, and set the OVR to the desired mode of operation.
- <span id="page-13-1"></span>4. Re-insert the card into the frame, and it should now boot as normal again. It is only at the end of this boot-up that the settings are actually reset, and to ensure that the new settings are stored properly it is important that the card is now kept powered for a few seconds after the Status LED has turned green. The card will start to operate as normal with the new settings right away.

# <span id="page-14-0"></span>**3.2 Detailed control in Gyda mode**

All functions of the card can be controlled through the Multicon GYDA control system. The Multicon GYDA has an information page and a configuration page.

#### <span id="page-14-1"></span>**3.2.1 Information page**

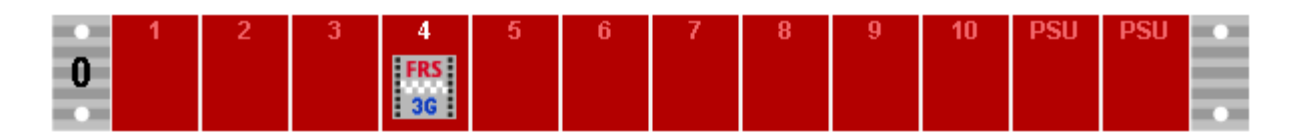

# **FRS-3G-DUAL**

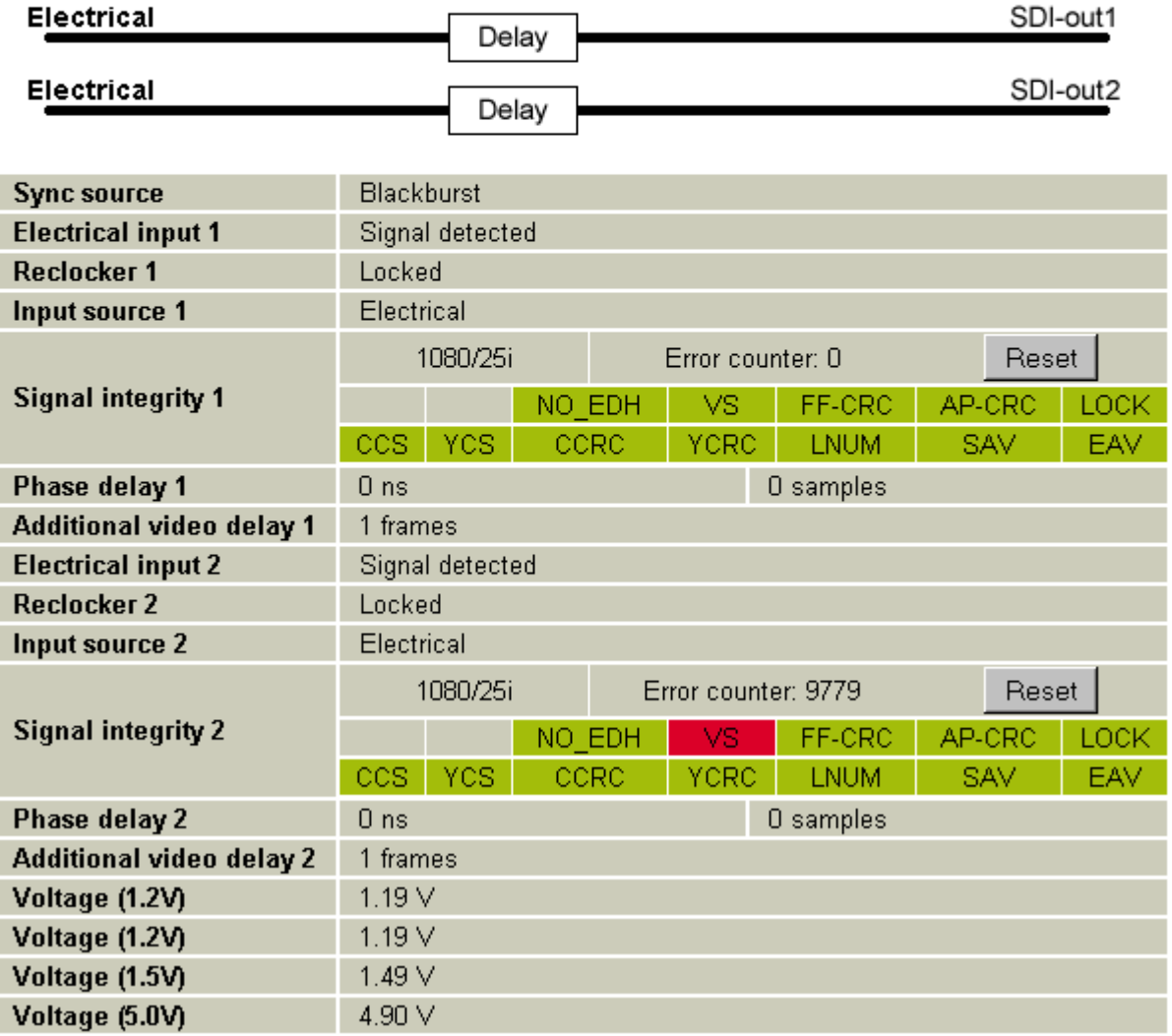

#### **Figure 4: Multicon GYDA information page**

The information page shows a dynamic block-diagram of the board and some additional informative text. The block diagram updates with the board status, showing input signal selected and signals missing (by red crosses over signal lines).

The information text below the dynamic block diagram lists information not easily conveyed in a graphical manner.

*Sync source* will indicate either *Blackburst* or *Tri-level* sync if a reference input has been detected, and *Loss of lock* if no reference has been detected.

*Electrical input (1/2)* will indicate either *Signal present* or *No signal*. *Signal present* merely means that a carrier has been detected, actual video content may or may not be present.

*Reclocker (1/2)* will indicate either *Locked* or *Loss of lock*. *Lock* means that the module has been able to recognize and lock to the video content.

*Input source (1/2)* will indicate either *Electrical*, *Generator*, or *Mute*. This is an indication of current input selection. If *Generator* or *Mute* is shown, it will either be because the selector has been forced to this selection by the user, or because they have been set as fallback for the electrical input, which is currently not present.

*Signal integrity (1/2)* is split in three sections. The first will indicate the present input video standard, and the second is an error counter that will count the number of frames with at least one countable error. The third section consists of the individual error bits as reported by the module. A red background color means that this error was detected, and counted. A green background color means that no error of this type was detected. A gray background color means that the user has decided to ignore this type of error.

**Phase delay** (1/2) displays a recalculation of the phase delay set by the user. The user can set the delay in video lines and/or video samples. The combined setting will be recalculated into nanoseconds and video samples *for the current video standard*. This can be used as a tool to match up the delays with other types of equipment with different input formats for the phase delay.

*Additional video delay (1/2)* is simply a reminder of the additional frame delay added by the user. This is usually used to add delay to match the processing time with that of other equipment.

#### <span id="page-16-0"></span>**3.2.2 Configuration page**

The configuration page is shown over the next two pages. The different configuration parameters are explained in detail in the following sub-chapters. The order in which the settings are presented follows the order in the graphical user interface. Since there are two independent - but identical - sets of controls (for the two independent frame synchronizers), only the first set will be covered.

| <b>Card label</b>         | Locate card<br>sec                                                                            |        |          |                          |               |                      |          |          |          |          |                     |               |         |               |
|---------------------------|-----------------------------------------------------------------------------------------------|--------|----------|--------------------------|---------------|----------------------|----------|----------|----------|----------|---------------------|---------------|---------|---------------|
| <b>Firmware upgrade</b>   | Upload file:                                                                                  | None   |          | $\overline{\phantom{a}}$ | Upload        |                      |          |          |          |          |                     |               |         |               |
|                           | Main: C Electrical C Generator C Mute C -                                                     |        |          |                          |               |                      |          |          |          |          |                     |               |         |               |
| Input source 1            | Hold time: 500<br>Backup 1: Generator<br>Latch: Reset<br>ms                                   |        |          |                          |               |                      |          |          |          |          |                     |               |         |               |
|                           | Lock time: 500<br>ms                                                                          |        |          |                          |               |                      |          |          |          |          |                     |               |         |               |
| Video generator 1         | Video format: $1080/25i$<br>Pattern: Colorbar<br>$\vert \cdot \vert$                          |        |          |                          |               |                      |          |          |          |          |                     |               |         |               |
| VS error 1 triggered by   | C Flywheel error only<br>© VSTD mismatch                                                      |        |          |                          |               |                      |          |          |          |          |                     |               |         |               |
| <b>Signal integrity 1</b> | Max error rate: 10                                                                            |        | errors/s |                          |               | Max error count: 250 |          | errors   |          |          | Alarm hold time: 60 |               | s       |               |
|                           | Error mask   APV FFV NO EDH VS FF-CRC AP-CRC LOCK CCS YCS CCRC YCRC LNUM SAV EAV              |        |          |                          |               |                      |          |          |          |          |                     |               |         |               |
|                           | Count:                                                                                        |        | $\sigma$ | $\sigma$                 | $\sigma$      | $\boldsymbol{G}$     | $\sigma$ | $\sigma$ | $\sigma$ | $\sigma$ | $\sigma$            | $\sigma$      | ø       | $\sigma$      |
|                           | Ignore:                                                                                       |        | $\circ$  | $\circ$                  | $\circ$       | $\circ$              | $\circ$  | $\circ$  | O        | $\circ$  | $\circ$             | $\circ$       | $\circ$ | $\circ$       |
| Phase delay 1             | Io.<br>lines                                                                                  |        |          |                          | o<br>samples  |                      |          |          |          |          |                     |               |         |               |
| Additional video delay 1  | frames                                                                                        |        |          |                          |               |                      |          |          |          |          |                     |               |         |               |
| Input source 2            | Main: C Electrical C Generator C Mute C -                                                     |        |          |                          |               |                      |          |          |          |          |                     |               |         |               |
|                           | Hold time: 500<br>Backup 1: Generator<br>Latch: Reset<br>ms                                   |        |          |                          |               |                      |          |          |          |          |                     |               |         |               |
|                           | Lock time: 500<br>ms                                                                          |        |          |                          |               |                      |          |          |          |          |                     |               |         |               |
| Video generator 2         | Video format: $1080/50p$<br>$\vert \cdot \vert$<br>Pattern: Colorbar                          |        |          |                          |               |                      |          |          |          |          |                     |               |         |               |
| VS error 2 triggered by   | C VSTD mismatch C Flywheel error only                                                         |        |          |                          |               |                      |          |          |          |          |                     |               |         |               |
| <b>Signal integrity 2</b> | Max error count: 250<br>Max error rate: 10<br>Alarm hold time: 60<br>errors/s<br>errors<br>s. |        |          |                          |               |                      |          |          |          |          |                     |               |         |               |
|                           | Error mask   APV FFV NO_EDH VS FF-CRC AP-CRC LOCK CCS YCS CCRC YCRC LNUM SAV EAV              |        |          |                          |               |                      |          |          |          |          |                     |               |         |               |
|                           | Count:                                                                                        |        | $\sigma$ | $\sigma$                 | $\mathcal{C}$ | $\boldsymbol{G}$     | $\sigma$ | $\sigma$ | $\sigma$ | G        | $\sigma$            | $\epsilon$    | ø       | $\sigma$      |
|                           | Ignore:                                                                                       |        | $\circ$  | $\circ$                  | $\circ$       | $\circ$              | $\circ$  | $\circ$  | O        | O        | $\mathcal{O}$       | $\mathcal{O}$ | $\circ$ | $\mathcal{O}$ |
| Phase delay 2             | O.                                                                                            | lines  |          | O.<br>samples            |               |                      |          |          |          |          |                     |               |         |               |
| Additional video delay 2  | I1                                                                                            | frames |          |                          |               |                      |          |          |          |          |                     |               |         |               |

**Figure 5 Multicon Gyda configuration page**

#### <span id="page-16-1"></span>**3.2.3 Input selection**

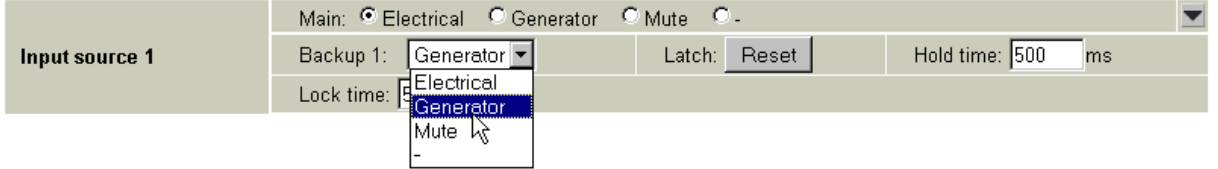

#### **Figure 6: Multicon GYDA view of generator selected as fallback for electrical input**

Each half of the FRS-3G-DUAL has one electrical input, in addition to a number of internal generators that conceptually can be thought of as alternative inputs.

The input is selected by specifying two *priorities*, referred to as *Main* and *Backup1*. The module will always start by looking at the input selected as *Main*. This input will be selected as long as it is present. If the module is not able to lock to this input for *Hold time*, the module will go to the next priority, *Backup1*, if that exists. If '-' has been selected as *Backup1*, this means that no fallback exists, and the module will stay in *Main* forever, even if the *Main* signal disappears, and the output will be frozen until *Main* reappears. If the module is in *Backup1* and the *Main* signal reappears, it will have to be continuously present for *Lock time* before the module will again select the *Main* source.

This may look like a very complex to do the input selection, and in some ways that is correct. When there is only one physical input the number of useful combinations is rather small:

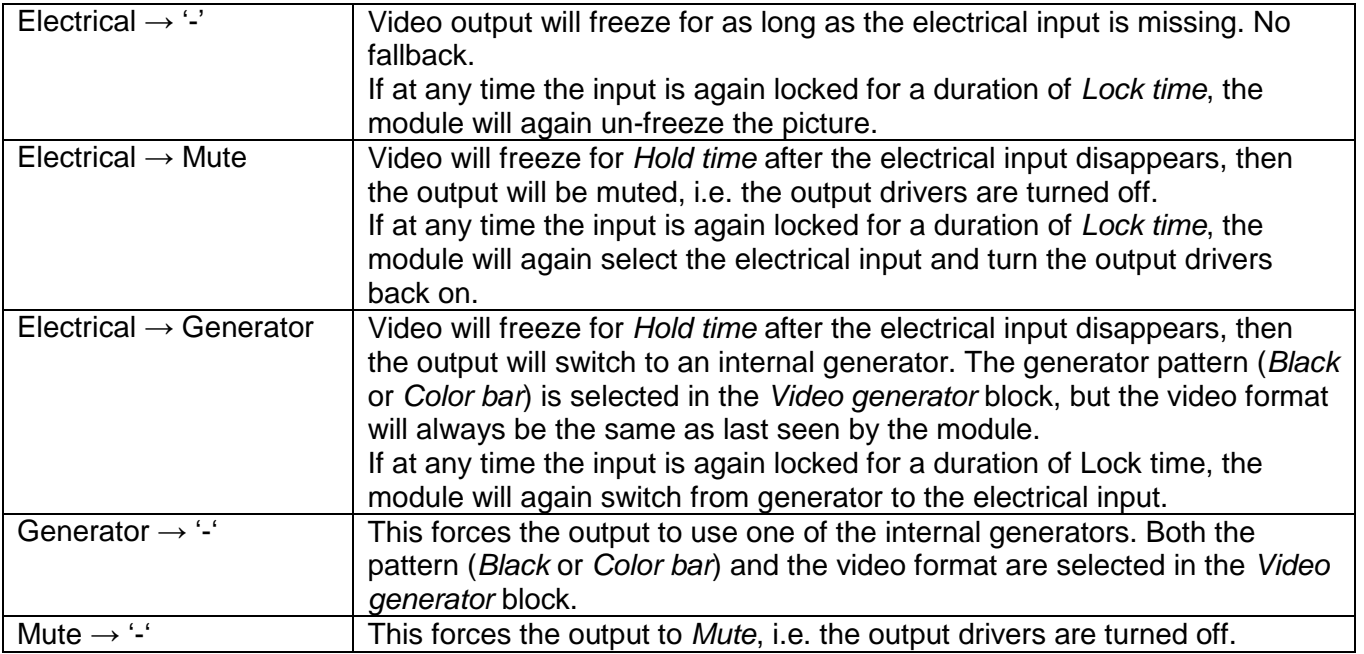

Combinations like Generator  $\rightarrow$  Mute will be reduced to Generator  $\rightarrow$  '-' in the reply from the module, because the internal generators are always present, and hence the *Backup1* setting is irrelevant. Likewise Electrical  $\rightarrow$  Electrical will be reduced to Electrical  $\rightarrow$  '-', because it doesn't make sense to have an input as its own fallback.

#### <span id="page-17-0"></span>**3.2.4 Video generator**

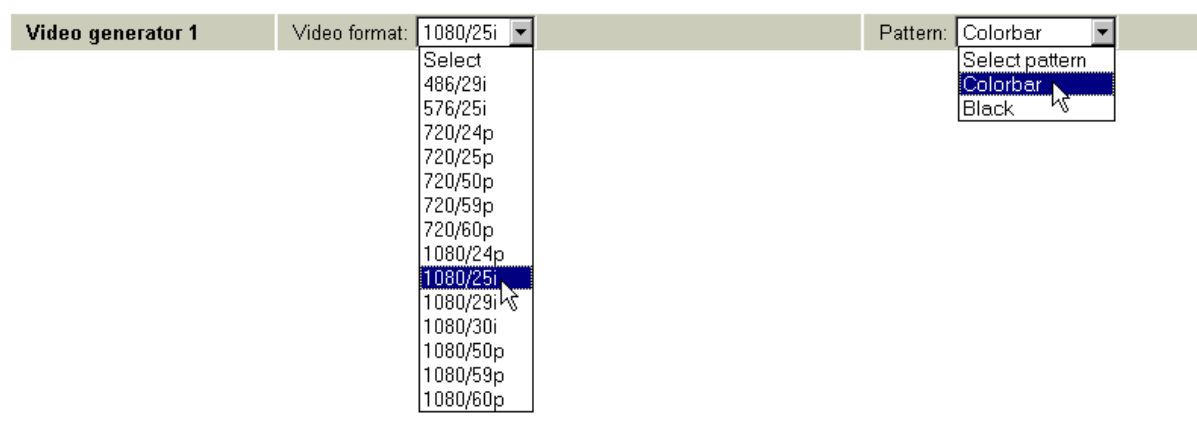

#### **Figure 7: Multicon GYDA view of video generator and the possible selections therein**

The video generator block work in conjunction with the input selector, and together they decide how the module behaves when the input signal is lost. See the previous chapter.

Note that the Video format selection only comes into play when the module is used as a standalone generator. In normal operation the video format will be taken from the last legal input seen by the module.

#### <span id="page-18-0"></span>**3.2.5 VS error triggered by …**

VS error 1 triggered by CVSTD mismatch C Flywheel error only

#### **Figure 8: Multicon Gyda view of the VS error bit functionality selector**

This must be seen in relation to both the Video generator block and the *Signal integrity* block (next chapter). In the *Signal integrity* block there's an error bit called *VS*, i.e. *Video Standard error*. Normally this error bit would only be asserted when the internal flywheel of the reclocker is locked, but to an unknown video standard. When *VSTD error* is selected in *Video error triggered by*, the *Video standard* setting in the Video generator block will also act as an *Expected video standard*. Whenever the *Expected video standard* does not match the incoming video standard (as reported in the *Signal integrity* block, the *VS* error bit will be asserted. The *VS* error bit can then make the error counter in the *Signal integrity* block act as a video standard alarm.

#### <span id="page-18-1"></span>**3.2.6 Signal integrity**

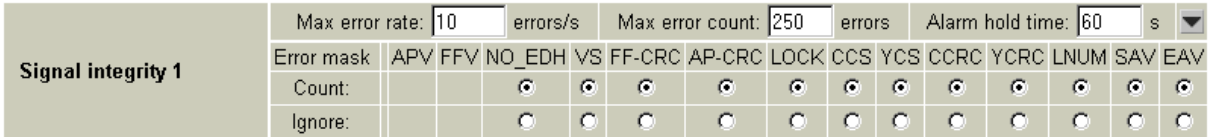

#### **Figure 9: Multicon Gyda view of the signal integrity block, all error bits set to count**

In this block a number of standard video error bits can be set to be either counted or ignored. The counter will count frames wit at least one error. Multiple errors in the same frame will only be counted once, but the actual errors as reported from the module can be seen on the module's info page (see description in chapter [3.2.1\)](#page-14-1).

#### <span id="page-18-2"></span>**3.2.7 Phase delay**

This is arguably the core of the frame synchronizer. By setting the Phase delay in video lines and video samples, the phase of the output can be adjusted relative to an incoming sync reference. Negative delays will force start-of-frame for the output to come slightly earlier than the reference (compensating for reference propagation time or precompensating for a cable length on the output). Of course, for negative phase delays approaching one frame, it may be more practical to imagine it as a smaller positive delay. For practical purposes one can consider the phase delay block to be a delay line that automatically adjusts itself between 0-1 frame to keep a constant phase between itself and the reference. If a reference signal is not available, the delay in lines and samples will simply be added to the frame delay in Additional video delay, and the two delays together will act as a single constant delay line.

| Phase delay 1            | lines  | IО | samples |  |
|--------------------------|--------|----|---------|--|
| Additional video delay 1 | trames |    |         |  |

**Figure 10: Multicon Gyda view of the delay settings**

#### <span id="page-18-3"></span>**3.2.8 Additional frames delay**

As mentioned the phase delay will effectively be a 0-1 frame variable delay line when a reference is present. The Additional video delay setting will then add entire frames to this delay, and for practical purposes an additional delay of N frames is equivalent to saying that the phase delay will vary between N and (N+1) frames. The Additional delay setting is useful to compensate for processing delays in other equipment (notably Dolby E processors, if audio is split from video and embedded again at a later stage). Maximum frame delay is 7 frames, which means that maximum total delay is 7-8 frames with reference present.

# <span id="page-19-0"></span>**4 More about the frame synchronizer**

The frame synchronizer consists of a few important parts that deserve further explanation:

# <span id="page-19-1"></span>**4.1 De-glitcher**

The de-glitcher corrects timing errors within a single video line. The de-glitcher has a 2048 samples buffer. When the first signal is present, we call it the "initial phase signal", data is taken from the centre of this buffer. If the timing reference of the video signal changes, when for instance a new source being switched into the signal path, the timing errors occurring by this change will be corrected if the new timing reference is within +/-1024 samples of the "initial phase signal". This also goes for all consecutive timing references.

If a signal is more than +/-1024 samples off relative to the "initial phase signal", the output will repeat the last frame, refill the 2048 samples buffer and take out data from the centre of the buffer. This new signal is now considered the "initial phase signal". Audio will fade out when a frame repeat is being done, and fade in at the new frame.

Hence, it produces an error free video output without frame wrapping when the video input comes from a router with synchronous input video signals that all lies within +/-1024 samples of each other.

The de-glitcher output is always seamless. When a signal is repeated the audio is faded out. It fades in at the new frame.

### <span id="page-19-2"></span>**4.2 Frame synchronizer**

The frame synchronizer consists of a frame store buffer and some control logic. The frame store buffer can store up to 8 full 3GHD frames. Data is fetched from this buffer according to the user specified delays. The control logic sets the frame synchronizer into different modes dependent on the presence of a sync input.

#### <span id="page-19-3"></span>**4.2.1 Frame sync mode**

If a sync input (BlackBurst or Tri-level) is present, the frame synchronizer will have an output signal that has a delay relative to the sync reference. As covered in chapter [3.2.7,](#page-18-2) two parameters can be used to control this delay: *Phase delay* and *Additional frame delay*.

Let us first focus on the *phase delay*, also called *output phase delay*. This parameter can be positive or negative, and determines the relationship between the video output and the sync input signal. This parameter really adds a delay on an internal sync signal, isync $1$ . The output is always synchronous and in phase with isync, see [Figure 11.](#page-19-4)

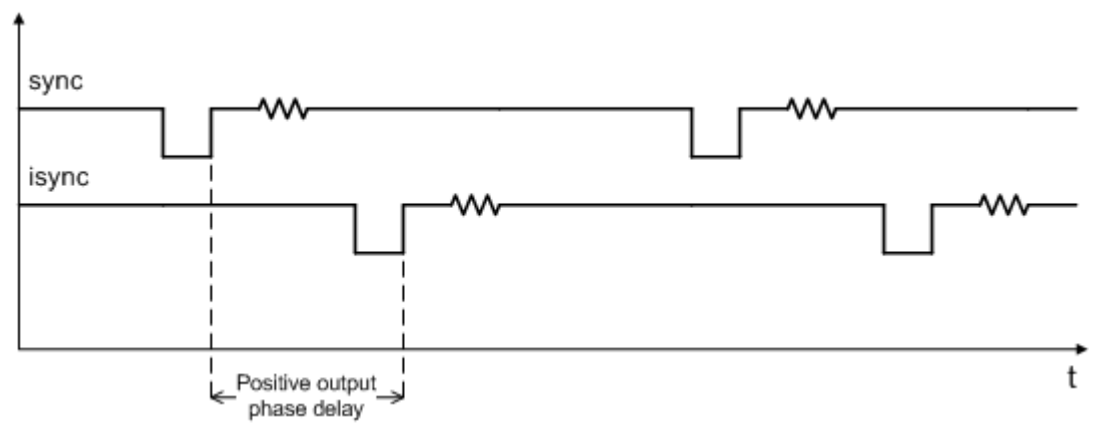

**Figure 11: Positive phase delay**

<span id="page-19-4"></span><sup>-</sup><sup>1</sup> Note that *isync* is not a physical entity, but a term used in this context to explain the delay process and the use of the configurable parameters related to this process.

[Figure 11](#page-19-4) show how the sync signal and the isync signal would look on an oscilloscope, if converted to analogue signals. The delay of isync can be given in lines, and samples. The delay can be negative, see [Figure 12.](#page-20-0)

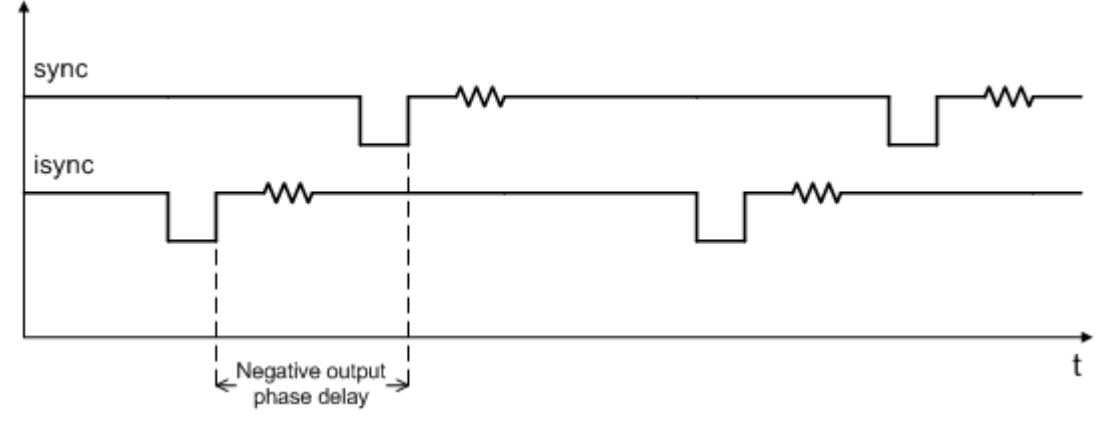

**Figure 12: Negative phase delay**

<span id="page-20-0"></span>It is not possible to specify a more negative phase delay than -1 frame, or more positive phase delay than +1 frame. Doing so would be pointless, as the distance between two start-of-frame pulses for the sync reference must by definition be 1 frame, and the delay will wrap around. A phase delay of 1 frame + N lines would be completely equivalent to a phase delay of just N lines. The same applies to a phase delay of -1 frame + (-N lines), it would be equivalent to just –N lines.

Strictly speaking, it would suffice to allow the phase delay to be within the interval -1/2 frame to +1/2 frame (or just 0 frames to 1 frame, or even -1 frame to 0 frames); every possible phase delay could be specified this way. But people like to think of these things in different ways, and the *phase delay* can thus be specified in the entire interval -1 frame to +1 frame.

In addition to the *phase delay,* the user may specify *Additional frame delay*. If the input signal doesn't have the exact same frequency as the sync reference, the phase between the input and the reference will vary continuously, and hence the delay must also vary over time. When the *Additional frame delay* is set to N frames, the delay through the card will be somewhere between N and (N+1) frames, and vary over time unless the sync and SDI input have the same frequency.

Here's what happens when an external error event occurs:

#### **If video input disappears**

Given that a stable sync input exists: If the SDI input disappears, the output picture will freeze for *Hold time* and then go to one of the internal video generators (depending on the module's configuration).

#### **If video input reappears**

Given stable sync input, the video will reappear after the module has had stable lock to the video input for a duration of *Lock time*.

#### **If sync input disappears**

Given that stable SDI input exists: If the sync signal disappears, the card will revert to *frame delay mode*, see Chapter [4.2.2.](#page-21-0)

NOTE: This will result in a frame roll as the delay changes.

#### **If sync input reappears**

Given that a stable SDI input exists: If the sync reference reappears the delay logic will change back to *frame sync mode*. Hence the internal clock will be locked to the sync signal and the delay will change again.

NOTE: This will result in a frame roll as the delay changes.

#### **If both signals disappears**

The picture will first freeze for *Hold time* and then go to one of the internal video generators (depending on the module's configuration). The output is now referenced to the local clock source. This clock will however be kept within 1 ppm of the last sync source seen by the module.

#### <span id="page-21-0"></span>**4.2.2 Frame delay mode**

In this mode a sync signal is not present. The phase delay will be set relative to the SDIinput. In effect this will create a delay line with length equal to the sum of the phase delay and the additional frame delay, and the output frequency will be locked to the input frequence.

Here's what happens when an external error event occurs:

#### **If video signal disappears**

The picture will first freeze for *Hold time* and then go to one of the internal video generators (depending on the module's configuration). The output is now referenced to the local clock source. This clock will however be kept within 1 ppm of the last video input seen by the module.

#### **If video signal reappears**

If the input video signal reappears, the video will reappear on the output *Lock time* after the input has stabilized. The delay will be set to the same as before input was lost.

NOTE: This may cause a frame roll.

#### **If a sync input appears**

Given that a stable SDI input exists: If a sync signal appears the delay mode will change to *frame sync mode*, see Chapter [4.2.1.](#page-19-3) Hence the internal clock will be locked to the sync signal and the delay will change.

NOTE: This will result in a frame roll as the delay changes.

# <span id="page-22-0"></span>**Appendix A RS422 commands**

# <span id="page-22-1"></span>**A.1 FLP4.0 required commands**

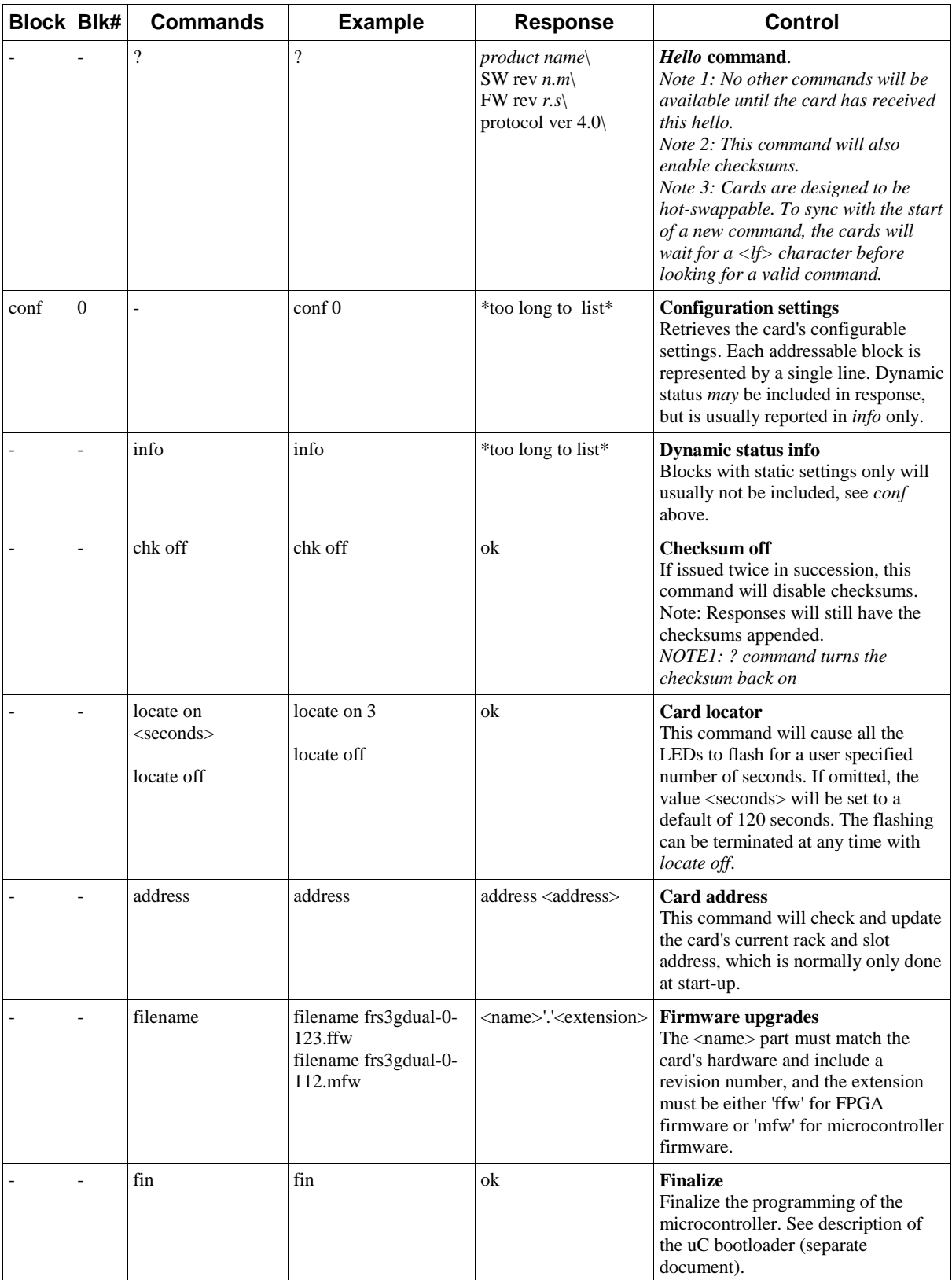

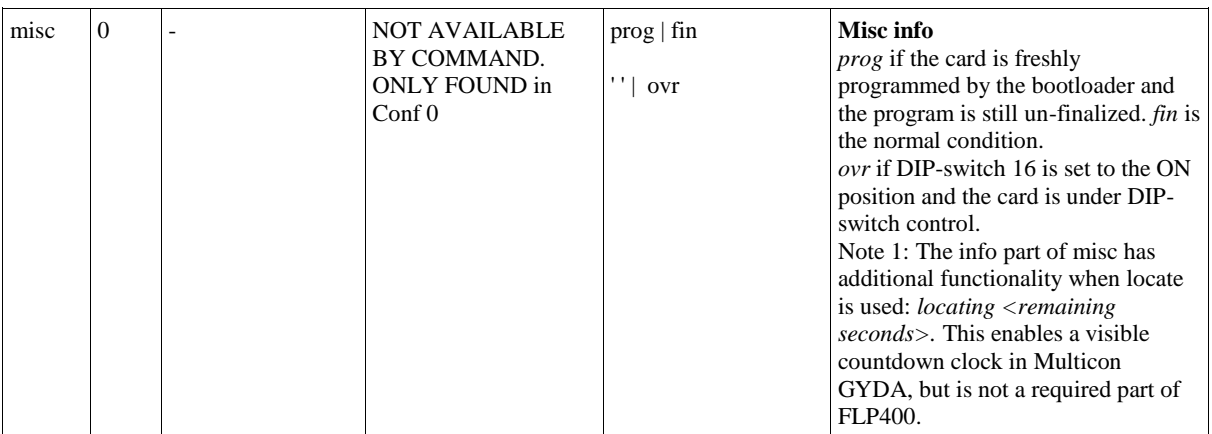

# <span id="page-24-0"></span>**A.2 Normal control blocks**

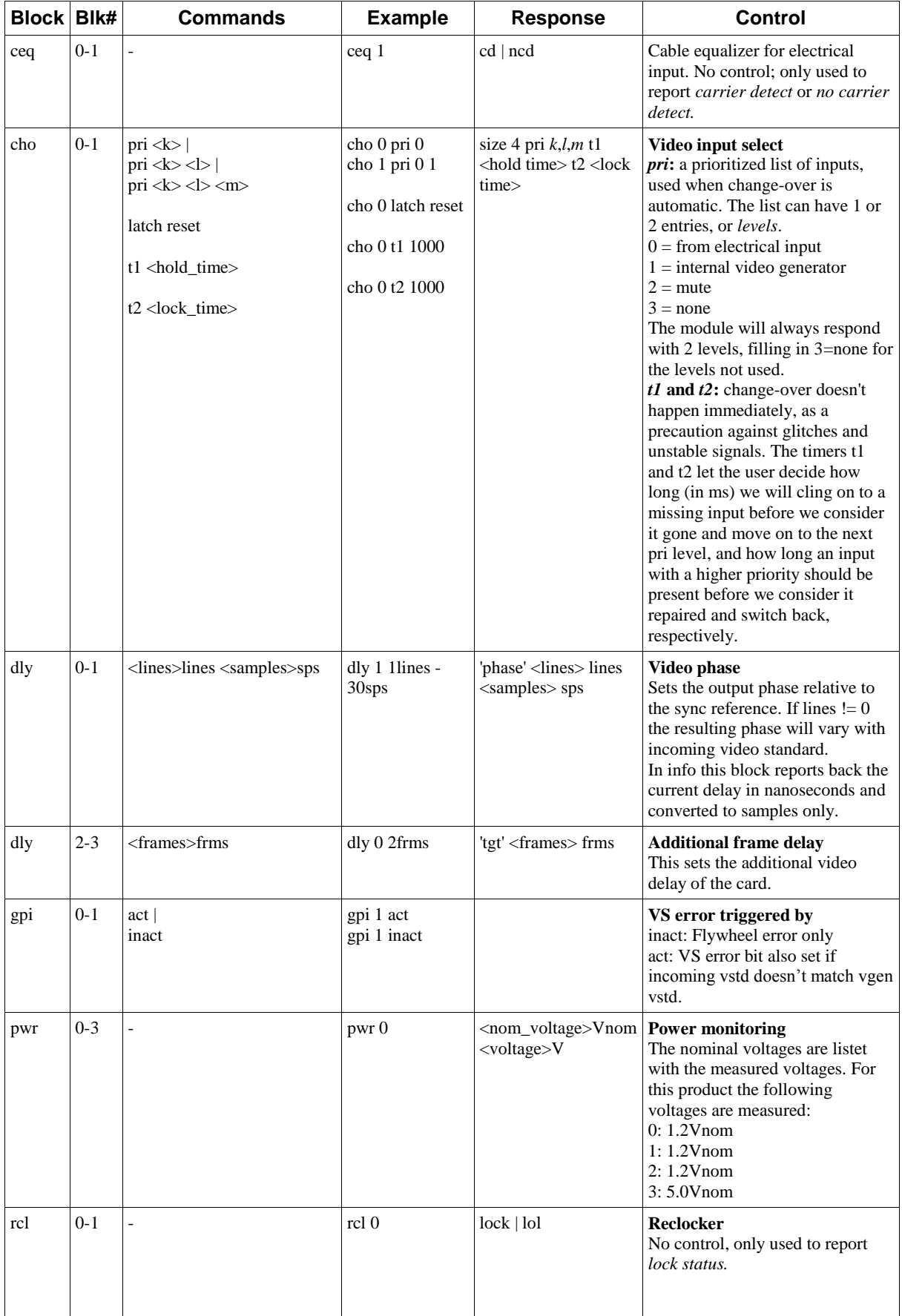

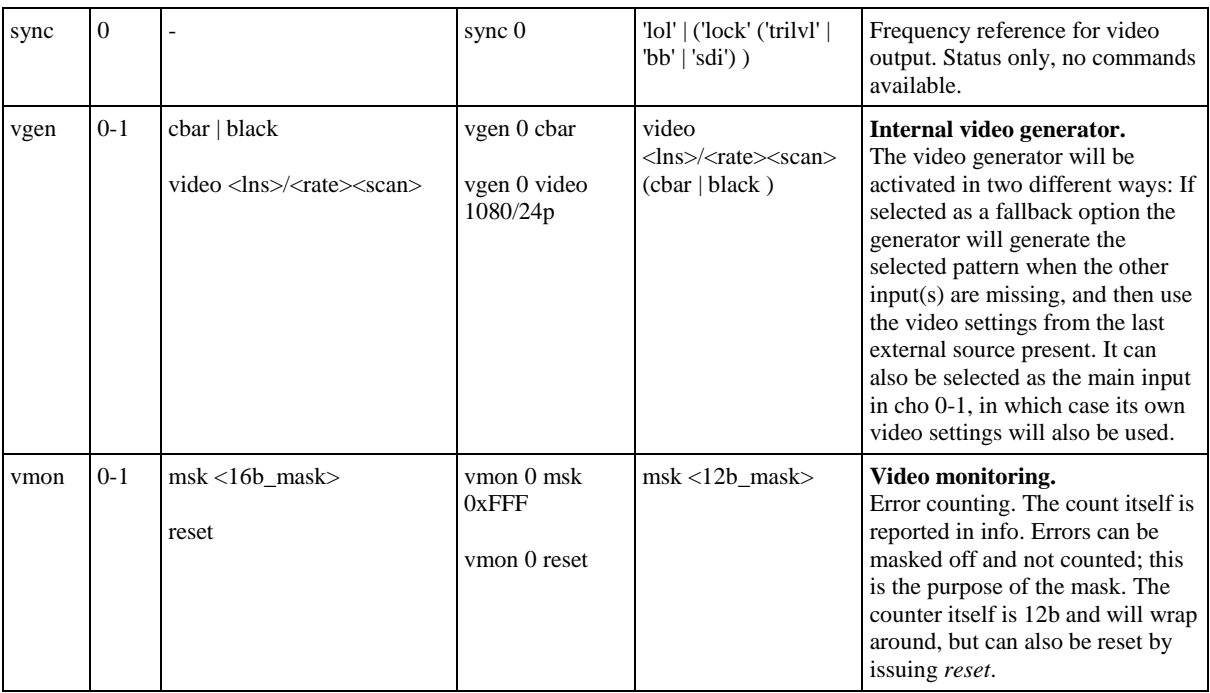

# <span id="page-26-0"></span>**Appendix B Specifications**

#### **Electrical SDI inputs**

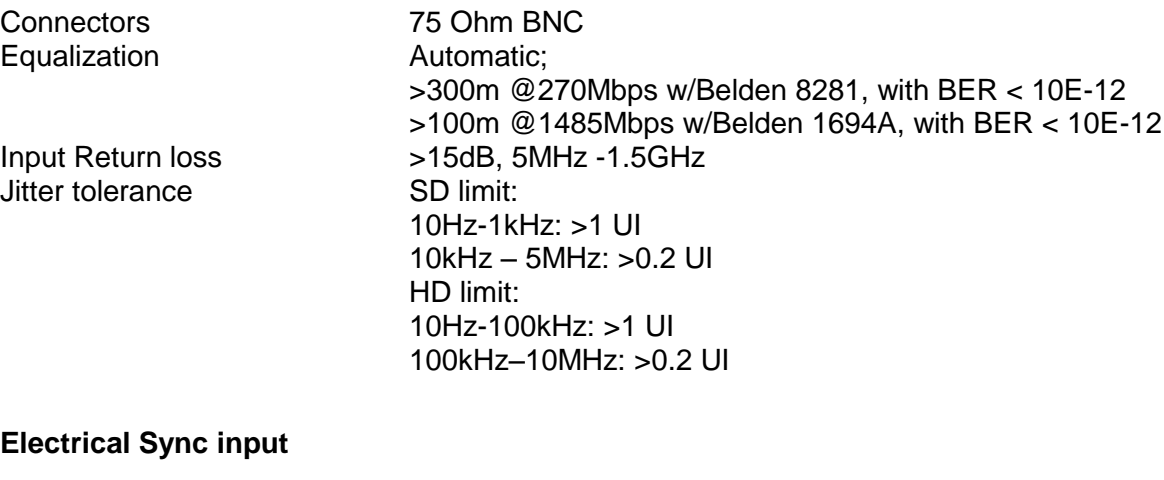

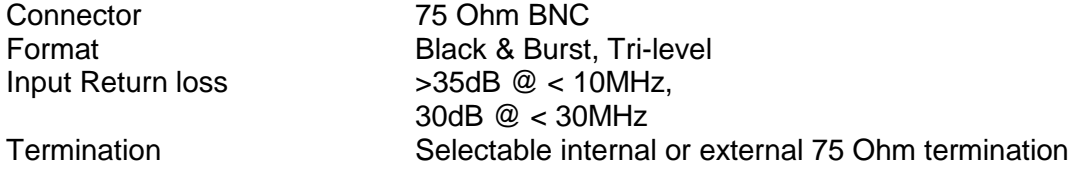

#### **Electrical SDI outputs**

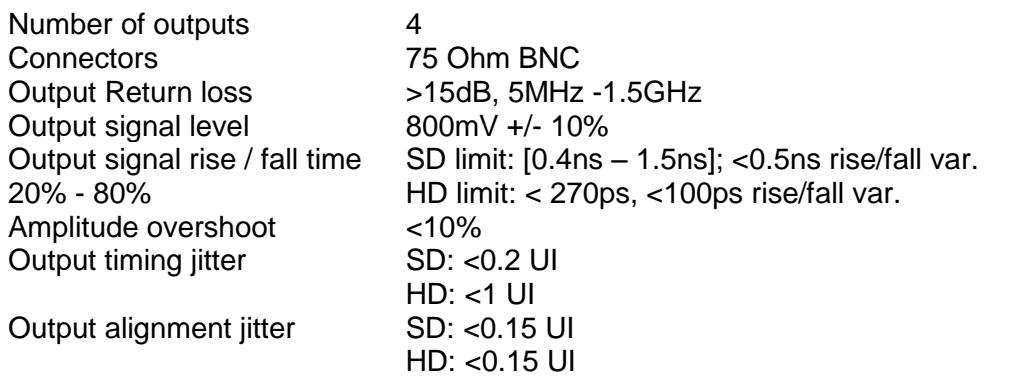

#### **Supported standards**

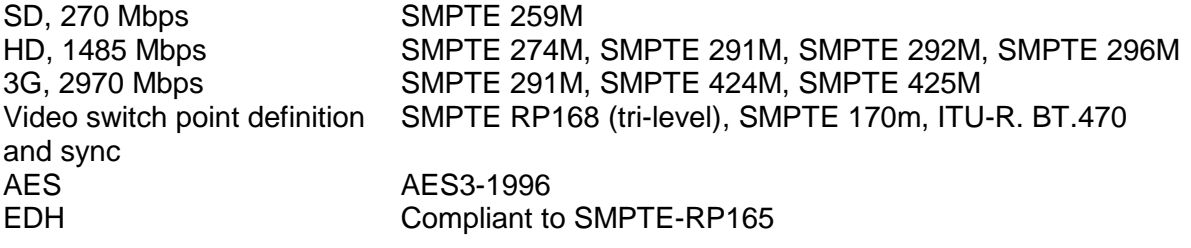

#### **Power consumption (+5 VDC)**

Maximum power, at 50°C 11.1 W  $^2$ 

<sup>-</sup> $2$  Actual power consumption varies with the video standards used. Please see the complete table under Power requirements, chapter [2.1.](#page-6-1)

# <span id="page-27-0"></span>**Appendix C General environmental requirements for Nevion equipment**

- 1. The equipment will meet the guaranteed performance specification under the following environmental conditions:
- Operating room temperature range: 0°C to 45°C
- Operating relative humidity range: <90% (non-condensing)
- 2. The equipment will operate without damage under the following environmental conditions:
	- Temperature range:  $-10^{\circ}$ C to 55°C
- - Relative humidity range: <95% (non-condensing)

# <span id="page-28-0"></span>**Appendix D Materials declaration and recycling information**

# <span id="page-28-1"></span>**D.1 Materials declaration**

For product sold into China after 1st March 2007, we comply with the "Administrative Measure on the Control of Pollution by Electronic Information Products". In the first stage of this legislation, content of six hazardous materials has to be declared. The table below shows the required information.

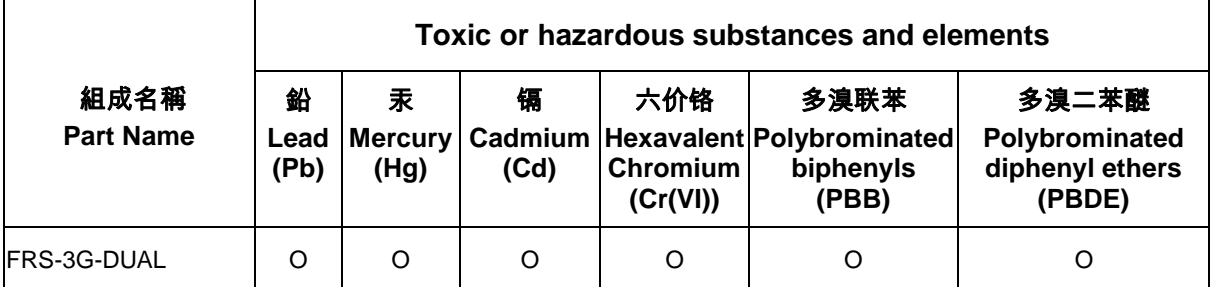

O: Indicates that this toxic or hazardous substance contained in all of the homogeneous materials for this part is below the limit requirement in SJ/T11363-2006.

X: Indicates that this toxic or hazardous substance contained in at least one of the homogeneous materials used for this part is above the limit requirement in SJ/T11363-2006.

This is indicated by the product marking:

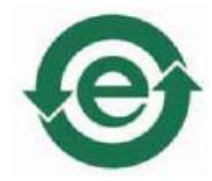

# <span id="page-28-2"></span>**D.2 Recycling information**

Nevion provides assistance to customers and recyclers through our web site [http://www.nevion.com/.](http://www.nevion.com/) Please contact Nevion's Customer Support for assistance with recycling if this site does not show the information you require.

Where it is not possible to return the product to Nevion or its agents for recycling, the following general information may be of assistance:

- Before attempting disassembly, ensure the product is completely disconnected from power and signal connections.
- All major parts are marked or labeled to show their material content.
- Depending on the date of manufacture, this product may contain lead in solder.
- Some circuit boards may contain battery-backed memory devices.

# **Product Warranty**

<span id="page-29-0"></span>The warranty terms and conditions for the product(s) covered by this manual follow the General Sales Conditions by Nevion, which are available on the company web site:

# www.nevion.com